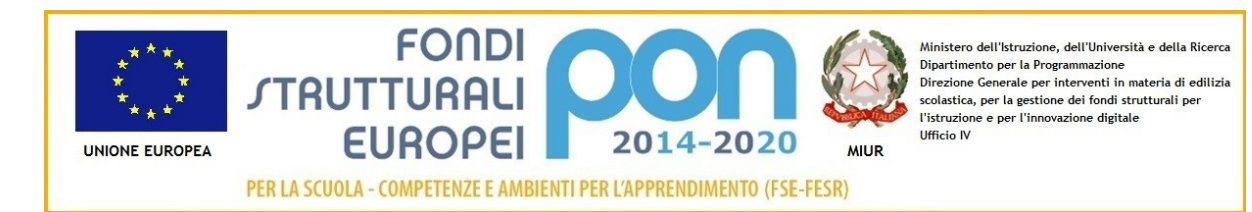

#### MINISTERO DELL'ISTRUZIONE Ufficio Scolastico Regionale per il Lazio *ISTITUTO COMPRENSIVO "Valerio Flacco"* Codice Fiscale: n. 80015350590 Tel. 0773/877355 Tel.Fax.0773/876131 Via Bari snc 04010 SEZZE SCALO ltic80200c@istruzione.it - ltic80200c@pec.istruzione.it – www.icvalerioflacco.edu.it

Comunicazione n. 73 del 24/02/2021

Alle Famiglie degli alunni Al Personale Docente e Ata Al sito web

# **OGGETTO: Comunicazione attivazione PAGO IN RETE - servizio pagamenti telematici**

Facendo seguito alla comunicazione di questo Ufficio, n. 2, pari oggetto, si comunica che a partire **dal 1 marzo 2021**, **tutti i pagamenti** verso le Pubbliche Amministrazioni, e quindi anche le Istituzioni scolastiche, **dovranno avvenire esclusivamente attraverso il servizio PAGO IN RETE**, ai sensi dell'art. 65 co. 2 del D.Lgs. n. 217/2017, come modificato da ultimo dal D.L. n. 162/2019.

Questo sistema consente alle Famiglie e al personale di effettuare i pagamenti degli avvisi telematici emessi dalle Scuole per i seguenti servizi, che ti saranno notificati dalla scuola per email:

- viaggi di istruzione, visite guidate e uscite didattiche
- assicurazione
- attività varie, curriculari ed extracurricolari organizzate dall'istituto
- contributi volontari

Pertanto i genitori/tutori sono invitati a registrarsi al servizio **PAGO IN RETE** seguendo le indicazioni di seguito riportate.

Per conoscere il servizio:

[https://www.youtube.com/watch?v=5mfR\\_AbIDks&feature=youtu.be](https://www.youtube.com/watch?v=5mfR_AbIDks&feature=youtu.be) [https://www.youtube.com/watch?v=81ngC\\_pLAFI](https://www.youtube.com/watch?v=81ngC_pLAFI) e

# **COME ACCEDERE**

Per accedere al servizio Pago In Rete devi disporre di **username** e **password** (credenziali).

- Se hai un'identità digitale SPID (Sistema Pubblico di Identità Digitale) puoi accedere con le credenziali SPID del gestore che ti ha rilasciato l'identità (selezionando "Entra con SPID")
- Se sei un genitore che ha presentato una domanda d'iscrizione on-line puoi accedere con le stesse credenziali utilizzate per l'iscrizione di tuo figlio
- Se sei un docente in possesso di credenziali Polis, puoi utilizzare queste

Se non disponi delle credenziali puoi ottenerle effettuando la registrazione al servizio cliccando sul link **[Registrati](https://iam.pubblica.istruzione.it/iam-ssum/registrazione/step1?lang=it&spid=true&goto=https://pagoinrete.pubblica.istruzione.it:443/Pars2Client-user/)** (vedi sotto)

Se disponi delle credenziali puoi accedere al servizio Pago in Rete cliccando sul link **[ACCEDI](https://iam.pubblica.istruzione.it/iam-ssum/sso/login?goto=https%3A%2F%2Fpagoinrete.pubblica.istruzione.it%3A443%2FPars2Client-user%2F)** Solo per il primo accesso al servizio dei pagamenti ti sarà richiesta l'accettazione preliminare delle condizioni sulla privacy.

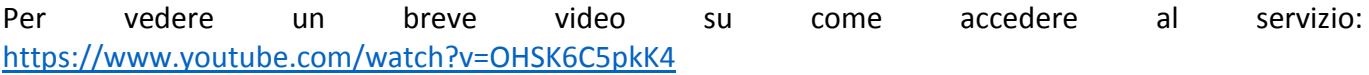

## **COME REGISTRARSI**

I genitori che hanno attivato l'utenza sul sito del Ministero dell'Istruzione per l'iscrizione on-line dei propri figli potranno utilizzare le medesime credenziali di accesso anche per il servizio "Pago In Rete", senza effettuare nuovamente la registrazione.

Per registrarti clicca sul link "**[Registrati](https://iam.pubblica.istruzione.it/iam-ssum/registrazione/step1?lang=it&spid=true&goto=https://pagoinrete.pubblica.istruzione.it:443/Pars2Client-user/)**" e procedi con 4 semplici passaggi:

- 1. inserisci il tuo **codice fiscale** e seleziona la casella di sicurezza "Non sono un robot"
- 2. compila la scheda con i tuoi dati anagrafici e inserisci un tuo indirizzo email personale attivo (da digitare due volte per sicurezza)
- 3. verifica la correttezza di tutti i dati inseriti e seleziona "CONFERMA I TUOI DATI", altrimenti se riscontri degli errori clicca su "torna indietro" per tornare al passaggio precedente ed effettuare le correzioni necessarie
- 4. per completare la registrazione accedi infine alla casella e-mail (che hai indicato al punto 2), visualizza la e-mail che hai ricevuto da "MIUR Comunicazione" e clicca sul link presente nel testo

Completata la registrazione riceverai una seconda e-mail con le credenziali (username e password) per accedere al servizio Pago In Rete.

Al **primo accesso** al servizio ti verrà richiesto di modificare a tuo piacimento la password provvisoria che hai ricevuto con la seconda e-mail. La nuova password deve avere almeno 8 caratteri, contenere un numero, una lettera maiuscola e una lettera minuscola.

### **COME EFFETTUARE I PAGAMENTI**

Per vedere un breve video su come effettuare i pagamenti pagare: [https://www.youtube.com/watch?v=hUYWwNXc7C0](https://www.youtube.com/watch?v=hUYWwNXc7C0%20)

L'accesso al servizio può essere effettuato attraverso l'indirizzo [http://www.istruzione.it/pagoinrete/.](http://www.istruzione.it/pagoinrete/) Al primo accesso al servizio di pagamenti viene richiesta all'utente l'accettazione preliminare delle condizioni sulla privacy. Dopo aver effettuato l'accesso, utilizzare il link "Vai a Pago in Rete Scuole" per accedere alla piattaforma dei pagamenti telematici, l'utente si ritroverà automaticamente abilitato al servizio pagamenti e visualizzerà gli avvisi intestati ai propri figli. L'utente sarà avvisato tramite e-mail dell'avvenuto inoltro di un avviso di pagamento da parte della Scuola.

#### **Per effettuare un pagamento on-line l'utente genitore/tutore:**

- 1. seleziona uno o più avvisi telematici inviati dalla scuola, da porre in un carrello dei pagamenti;
- 2. sceglie tra diversi metodi di pagamento proposti:
- **Per pagare direttamente on-line** selezionare una modalità di pagamento inserendo i dati richiesti\*: addebito in conto corrente, carta di credito/debito o altri metodi di pagamento online (PayPal, Satispay, etc.) ed un istituto di credito tra quelli che consentono la modalità di pagamento prescelta.
- **Per pagare presso PSP (Prestatori di Servizi di Pagamento: sportelli bancari o postali autorizzati, tabaccherie)** stampare o salvare il documento di pagamento predisposto dal sistema, che riporta la codifica BAR-Code, QR-Code degli avvisi selezionati, ed eseguire il pagamento presso tabaccherie, sportelli bancari autorizzati o altri PSP quindi selezionare un PSP e procede con il pagamento inserendo i dati richiesti\* sul sito del PSP.

L'utente potrà poi visualizzare su Pago In Rete, per ogni avviso pagato, la ricevuta telematica del pagamento e potrà scaricare la relativa attestazione utilizzabile per gli scopi previsti dalla legge (ad esempio nelle dichiarazioni dei redditi).

Per ulteriori informazioni dei PSP abilitati: [https://www.youtube.com/watch?v=O2DXrsF-7Bw](https://www.youtube.com/watch?v=O2DXrsF-7Bw%20) Per conoscere i servizi di pagamento disponibili:<http://www.istruzione.it/pagoinrete/pagamenti.html> FAQ: [http://www.istruzione.it/pagoinrete/files/Faq\\_Pagamenti\\_Scolastici.pdf](http://www.istruzione.it/pagoinrete/files/Faq_Pagamenti_Scolastici.pdf)

# ASSISTENZA

Per eventuali problemi contattare il numero 0809267603 attivo dal lunedì al venerdì, dalle ore 8:00 alle ore 18:30.

Restiamo a disposizione per eventuali chiarimenti

Cordiali saluti

# **IL DIRIGENTE SCOLASTICO Carolina Gargiulo**

*Documento firmato digitalmente ai sensi del c.d. Codice dell'Amministrazione Digitale e normativa connessa*